#### **Parallel Programming**

Jan Faigl

Department of Computer Science Faculty of Electrical Engineering Czech Technical University in Prague

Lecture 07

B3B36PRG - Programming in C

Shared Memory

Jan Faigl, 2024 B3B36PRG - Lecture 07: Parallel Programming Parallel Processing

Parallel Computing using GPU (optional)

Parallel Processing

Shared Memory

Parallel Computing using GPU (optional)

Part I

Part 1 – Introduction to Parallel Programming

#### Overview of the Lecture

■ Part 1 – Introduction to Parallel Programming

Introduction

Parallel Processing

Semaphores

**Shared Memory** 

Messages

Jan Faigl, 2024

Introduction

Parallel Computing using GPU (optional)

Parallel Programming

- The idea of parallel programming comes from the 60s with the first multi-program and pseudo-parallel systems.
- Parallelism can be hardware or software based.
  - Hardware based true hardware parallelism of multiprocessor systems.
  - Software based pseudo-parallelism.
- Pseudo-parallelism A program with parallel constructions may run in pseudo-parallel environment on single or multi-processor systems.

Jan Faigl, 2024

B3B36PRG - Lecture 07: Parallel Programming

3 / 63 Jan Faigl, 2024

Introduction Parallel Processing Parallel Computing using GPU (optional) Introduction Parallel Processing Messages Parallel Computing using GPU (optional)

#### Motivation Why to Deal with Parallel Programming

- Increase computational power.
  - Having multi-processor system we can solve the computational problem faster.
- Efficient usage of the computational power.
  - Even a running program may wait for data.
  - E.g., a usual program with user-interaction typically waits for the user input.
- Simultaneous processing of many requests.
  - Handling requests from individual clients in client/server architecture.

Jan Faigl, 2024

Introduction

Parallel Computing using GPU (optional)

Introduction

Jan Faigl, 2024

Parallel Processing

- Multi-processor systems allow true parallelism.
- It is necessary to synchronize processors and support data communication.
  - Resources for activity synchronization.
  - Resources for communication between processors (processes).

#### Jan Faigl, 2024

Parallel Computing using GPU (optional)

**Process States** 

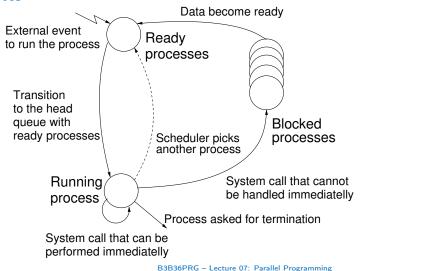

Jan Faigl, 2024

B3B36PRG - Lecture 07: Parallel Programming

#### Process - Executed Program

- Process is executed program running in a dedicated memory space.
- Process is an entity of the Operating System (OS) that is schedule for independent execution.
- Process is usually in one of three basic states:
  - Executing currently running on the processor (CPU);
  - Blocked waiting for the periphery;
  - Waiting waiting for the processor .
- A process is identified in the OS by its identifier, e.g., Process IDentificator PID.
- Scheduler of the OS manage running processes to be allocated to the available processors.

Shared Memory

## Multi-processor Systems

Parallel Processing

Introduction

Parallel Processing

Parallel Computing using GPU (optional)

Introduction Parallel Processing

SIMD - Single-Instruction, Multiple-Data

Processor

Shared Memory

Program

Control Processor

Processor

Messages

SIMD

Processor

Memory

Parallel Computing using GPU (optional)

#### Possible Architectures for Parallel Executions

- Control of individual instructions.
  - SIMD Single-Instruction, Multiple-Data same instructions are simultaneously performed on different data.
    - "Processors" are identical and run synchronously.
    - E.g., "Vectorization" such as MMX, SSE, 3Dnow!, and AVX, AVX2, etc.
  - MIMD Multiple-Instruction, Multiple-Data processors run independently and asynchronously.
- Memory Control Access.
  - Systems with shared memory central shared memory.

E.g., multi-core CPUs.

Systems with distributed memory – each processor has its memory.

E.g., computational grids.

B3B36PRG - Lecture 07: Parallel Programming

Jan Faigl, 2024

Introduction

B3B36PRG - Lecture 07: Parallel Programming

Parallel Computing using GPU (optional)

Jan Faigl, 2024 Introduction

Parallel Processing

Shared Memory

Parallel Computing using GPU (optional)

## Systems with Shared Memory

Parallel Processing

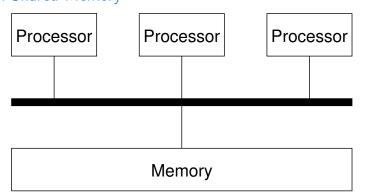

- Processors communicate using shared memory space.
- Processors may also synchronize their activities, i.e., granting exclusive access to the memory.

## MIMD - Multiple-Instruction, Multiple-Data

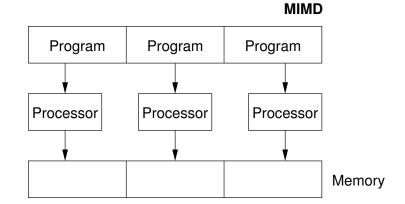

B3B36PRG - Lecture 07: Parallel Programming

12 / 63 Jan Faigl, 2024

B3B36PRG - Lecture 07: Parallel Programming

Jan Faigl, 2024

13 / 63

Introduction Parallel Processing Semaphores Shared Memory Messages Parallel Computing using GPU (optional) Introduction Parallel Processing Semaphores Shared Memory Messages Parallel Computing using GPU (optional)

#### Systems with Distributive Memory

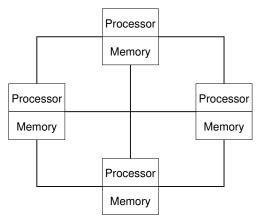

- There is not a problem with exclusive access to the memory.
- It is necessary to address communication between the processors.

Jan Faigl, 2024 B3B36PRG – Lecture 07: Parallel Programming 14 / 63 Jan Faigl, 2024 B3B36PRG – Lecture 07: Parallel Programming 15 /

Introduction Parallel Processing Semaphores Shared Memory Messages Parallel Computing using GPU (option

#### Parallel Processing and Programming Languages

- Regarding parallel processing programming languages can be divided into languages w/o and with explicit support for the parallelism.
  - Without explicit support for parallelism possible mechanisms of parallel processing.
    - 1. Parallel processing is realized by compiler and operating system.
    - 2. Parallel constructions are explicitly marked for the compiler.
    - 3. Parallel processing is performed by OS system calls.
  - With explicit support for parallelism.

### The Role of the Operating System (OS)

- OS provides hardware abstraction layer encapsulate HW and separate the user from the particular hardware architecture (true/pseudo parallelism).
- OS is responsible for synchronization of running processes.
- OS provides user interfaces (system calls).
  - To create and destroy processes.
  - To manage processes and processors.
  - To schedule processors on available processors.
  - To control access to shared memory.
  - Mechanisms for inter-process communication (IPC).
  - Mechanisms for processes synchronization.

oduction Parallel Processing Semaphores Shared Memory Messages Parallel Computing using Gl

### Example of Parallel Processing Realized by Compiler 1/2

```
Example – Array Multiplication
```

```
#include <stdlib.h>
   #define SIZE 30000000
   int main(int argc, char *argv[])
7
      int i:
      int *in1 = (int*)malloc(SIZE*sizeof(int));
           *in2 = (int*)malloc(SIZE*sizeof(int));
      int *out = (int*)malloc(SIZE*sizeof(int));
      for (i = 0; i < SIZE; ++i) {</pre>
11
          in1[i] = i;
12
          in2[i] = 2 * i;
13
14
      for (i = 0; i < SIZE; ++i) {</pre>
15
          out[i] = in1[i] * in2[i];
16
          out[i] = out[i] - (in1[i] + in2[i]);
17
18
19
      return 0;
20
```

Jan Faigl, 2024 B3B36PRG – Lecture 07: Parallel Programming 17 / 63 Jan Faigl, 2024 B3B36PRG – Lecture 07: Parallel Programming 18 / 63

Parallel Processing

Parallel Computing using GPU (optional)

Parallel Processing

Parallel Computing using GPU (optional)

#### Example of Parallel Processing Realized by Compiler 2/2

```
Example 1
                          Example 2
icc compute.c
                       1 icc -msse compute.c; time ./a.out
 time ./a.out
                          compute.c(8): (col. 2) remark: LOOP WAS VECTORIZED.
 real 0m0.562s
                          real 0m0.542s
 user 0m0.180s
                          user 0m0.136s
svs 0m0.384s
                          sys 0m0.408s
  Example 3
icc -parallel compute.c; time ./a.out
  compute.c(12): (col. 2) remark: LOOP WAS AUTO-PARALLELIZED.
  real 0m0.702s
  user 0m0.484s
6 sys 0m0.396s
```

Jan Faigl, 2024 B3B36PRG - Lecture 07: Parallel Programming

Parallel Computing using GPU (optional

Parallel Processing

#### Example – Open MP – Matrix Multiplication 2/2

■ Comparison of matrix multiplication with 1000× 1000 matrices using OpenMP on iCore5 (2 cores with HT).

Shared Memory

```
gcc -std=c99 -02 -o demo-omp demo-omp-matrix.c
 ./demo-omp 1000
Size of matrices 1000 x 1000 naive
         multiplication with O(n^3)
c1 == c2: 1
Multiplication single core 9.33 sec
Multiplication multi-core 4.73 sec
export OMP_NUM_THREADS=2
 ./demo-omp 1000
Size of matrices 1000 x 1000 naive
        multiplication with O(n^3)
c1 == c2: 1
Multiplication single core 9.48 sec
Multiplication multi-core 6.23 sec
```

Parallel Processing

Use, e.g., top program for a list of running processes/threads.

lec07/demo-omp-matrix.c

#### Example – Open MP – Matrix Multiplication 1/2

- Open Multi-Processing (OpenMP) application programming interface for multi-platform shared memory multiprocessing. http://www.openmp.org
- We can instruct the compiler by macros for parallel constructions.
  - E.g., parallelization over the outside loop for the i variable.

```
void multiply(int n, int a[n][n], int b[n][n], int c[n][n])
2 {
3
       int i;
    #pragma omp parallel private(i)
    #pragma omp for schedule (dynamic, 1)
       for (i = 0; i < n; ++i) {
          for (int j = 0; j < n; ++j) {
             c[i][i] = 0;
q
             for (int k = 0; k < n; ++k) {
10
                c[i][j] += a[i][k] * b[k][j];
11
12
13
14
   }
```

lec07/demo-omp-matrix.c

Squared matrices of the same dimensions are used for simplicity.

Jan Faigl, 2024

## Languages with Explicit Support for Parallelism

- It has support for creation of new processes.
  - Running process create a copy of itself.
    - Both processes execute the identical code (copied).
    - The parent process and child process are distinguished by the process identifier (PID).
  - The code segment is explicitly linked with the new process.
- Regardless how a new process is created, the most important is the relation to the parent process execution and memory access.
  - Does the parent process stops its execution till the end of the child process?
  - Is the memory shared by the child and parent processes?
- Granularity of the processes parallelism ranging from the level of the instructions to the parallelism of programs.

B3B36PRG - Lecture 07: Parallel Programming Jan Faigl, 2024 B3B36PRG - Lecture 07: Parallel Programming Jan Faigl, 2024

Parallel Processing Parallel Computing using GPU (optional) Parallel Processing Parallelism - Procedure Level Parallelism – Statement Level Example – parbegin-parend block parbegin A procedure is coupled with the execution process.  $S_1; S_2;$ procedure P; : S<sub>n</sub> parend  $PID x_{pid} = newprocess(P);$ • Statement  $S_1$  are  $S_n$  executed in parallel. • Execution of the main program is interrupted until all statements  $S_1$  to  $S_n$  are terminated. killprocess( $x_{pid}$ ); • Statement  $S_1$  are  $S_n$  executed in parallel. • P is a procedure and  $x_{pid}$  is a process identifier. Example – doparallel 1 for i = 1 to n doparalel {

Parallel execution of the outer loop over all i.

c[i,j] = c[i,j] + a[i,k]\*b[k,j];

for j = 1 to n do {

for k = 1 to n do {

c[i,j] = 0;

6 } } }

Jan Faigl, 2024

E.g., OpenMP in C.

B3B36PRG - Lecture 07: Parallel Programming Jan Faigl, 2024 Introduction Parallel Processing Shared Memory Parallel Computing using GPU (optional)

### Parallelism - Program (Process) Level

- A new process can be only a whole program.
- A new program is created by a system call, which creates a complete copy of itself including all variable and data at the moment of the call.

B3B36PRG - Lecture 07: Parallel Programming

Example - Creating a copy of the process by fork system call

```
if (fork() == 0) {
   /* code executed by the child process */
} else {
   /* code executed by the parent process */
```

E.g., fork() in C

Messages

Parallel Computing using GPU (optional)

- Assignment of the procedure/function to the process at the declaration PID  $x_{pid}$  process(P).
  - The process is created at the creation of the variable x.

Semaphores

■ The process is terminated at the end of x or sooner.

E.g., Threads (pthreads) in C.

Jan Faigl, 2024 B3B36PRG - Lecture 07: Parallel Programmin

Parallel Processing

Shared Memory

Parallel Computing using GPU (optional

#### Example - fork()

```
for (int i = 0; i < NUMPROCS; ++i) {</pre>
        pid_t pid = fork();
        if (pid == 0) {
            compute(i, n);
            exit(0):
        } else {
           printf("Child %d created\n", pid);
                                                                         clang demo-fork.c && ./a.out
                                                                         Child 2049 created
 9
                                                                         Process myid 0 start computing
10 }
                                                                         Child 2050 created
    printf("All processes created\n");
                                                                         Process mvid 1 start computing
    for (int i = 0; i < NUMPROCS; ++i) {</pre>
                                                                         Process myid 2 start computing
                                                                         Child 2051 created
        pid_t pid = wait(&r);
                                                                         Child 2052 created
        printf("Wait for pid %d return: %d\n", pid, r);
                                                                         Process myid 3 start computing
15
                                                                         All processes created
    void compute(int myid, int n)
                                                                         Process myid 1 finished
16
                                                                         Process myid 0 finished
17
                                                                         Wait for pid 2050 return: 0
18
        printf("Process myid %d start computing\n", myid);
                                                                         Process myid 3 finished
19
                                                                         Process myid 2 finished
        printf("Process myid %d finished\n", myid);
                                                                         Wait for pid 2049 return: 0
20
                                                                         Wait for pid 2051 return: 0
21 }
                                           lec07/demo-fork.c
                                                                         Wait for pid 2052 return: 0
Jan Faigl, 2024
                                                     B3B36PRG - Lecture 07: Parallel Programming
```

ntroduction Parallel Processing Semaphores Shared Memory Messages Parallel Computing using GPU (optional) Introduction Parallel Processing Semaphores Shared Memory Messages Parallel Computing using GPU (optional)

#### Semaphore

- E. W. Dijkstra semaphore is a mechanism to synchronize parallel processes with shared memory.
- Semaphore is an integer variable with the following operations.
  - InitSem initialization.
  - Wait  $\int$  If S > 0 then  $S \leftarrow S 1$  (resources are available, in this case, acquire one). Otherwise suspend execution of the calling process (wait for S become S > 0).
  - Signal  $\begin{cases} \text{If there is a waiting process, awake it (let the process acquire one resource).} \\ \text{Otherwise increase value of } S \text{ by one, i.e., } S \leftarrow S+1 \text{ (release one resource).} \end{cases}$
- Semaphores can be used to control access to shared resource.
  - S < 0 shared resource is in use. The process asks for the access to the resources and waits for its release.
  - S > 0 shared resource is available. The process releases the resource.

The value of the semaphore can represent the number of available resources. Then, we can acquire (or wait for) k resources – wait(k):  $S \leftarrow S - k$  for S > k, and also releases k resources – signal(k):  $S \leftarrow S + k$ .

 Jan Faigl, 2024
 B3B36PRG – Lecture 07: Parallel Programming
 28 / 63
 Jan Faigl, 2024
 B3B36PRG – Lecture 07: Parallel Programming

Introduction Parallel Processing Semaphores Shared Memory Messages Parallel Computing using GPU (optional) Introduction Parallel Processing Semaphores Shared Memory Messages Parallel Computing using GPU (optional)

#### Usage of Semaphores

- Semaphores can be utilized for defining a critical sections.
- Critical sections is a part of the program where exclusive access to the shared memory (resources) must be guaranteed.

```
Example of critical section protected by a semaphore
InitSem(S,1);
Wait(S);
/* Code of the critical section */
Signal(S);
```

Synchronization of the processes using semaphores.

Example of synchronization of processes.

```
/* process p */
...
/* process q */
...
Wait(S); ...
exit();

/* process q */
...
Signal(S);
exit();
```

Process p waits for termination of the process q.

#### Semaphores Implementation

Operations with a semaphore must be atomic.

The processor cannot be interrupted during execution of the operation.

- Machine instruction TestAndSet reads and stores a content of the addressed memory space and set the memory to a non-zero value.
- During execution of the *TestAndSet* instructions the processor holds the system bus and access to the memory is not allowed for any other processor.

# Example – Semaphore 1/4 (System Calls)

• Semaphore is an entity of the Operating System (OS).

```
#include <sys/types.h>
#include <sys/ipc.h>
#include <sys/sem.h>

/* create or get existing set of semphores */
int semget(key_t key, int nsems, int flag);

/* atomic array of operations on a set of semphores */
int semop(int semid, struct sembuf *array, size_t nops);

/* control operations on a st of semaphores */
int semctl(int semid, int semnum, int cmd, ...);
```

Parallel Processing

Parallel Computing using GPU (optional)

## Example – Semaphore 2/4 (Synchronization Protocol)

- Example when the main (primary) process waits for two other processes (secondary) become ready.
  - 1. Primary process suspend the execution and waits for two other secondary processes become
  - 2. Secondary processes then wait to be released by the primary process.
- Proposed synchronization "protocol".
  - Define our way to synchronize the processes using the system semaphores.
  - Secondary process increments semaphore by 1.
  - Secondary process waits the semaphore become 0 and then it is terminated.
  - Primary process waits for two secondary processes and decrements the semaphore about 2.
    - It must also ensure the semaphore value is not 0; otherwise secondary processes would be terminated prematurely.
  - We need to use the atomic operations with the semaphore.

lec07/sem-primarv.c lec07/sem-secondarv.c

Jan Faigl, 2024 Parallel Processing

Semaphores

Shared Memory

B3B36PRG - Lecture 07: Parallel Programming

## Example - Semaphore 4/4 (Secondary Process)

clang sem-primary.c -o sem-primary

```
int main(int argc, char* argv[])
       struct sembuf sem:
       int id = semget(1000, 1, 0);
       if (id != -1) {
          sem.sem_num = 0; // add the secondary process
          sem.sem op = 1: // to the "pool" of resources
          sem.sem_flg = 0;
          printf("Increase semafore value (add resource)\n");
10
          r = semop(id, \&sem, 1);
          sem.sem op = 0:
12
          printf("Semaphore value is %d\n", semctl(id, 0, GETVAL, 0));
13
          printf("Wait for semaphore value 0\n");
14
          r = semop(id, \&sem, 1);
15
          printf("Done\n");
16
17
18
       return 0;
19
  ■ The IPC entities can be listed by ipcs.
```

lec07/sem-secondary.c

```
clang sem-secondary.c -o sem-secondary
                                          B3B36PRG - Lecture 07: Parallel Programming
```

## Example – Semaphore 3/4 (Primary Process)

Parallel Processing

```
int main(int argc, char* argv[])
       struct sembuf sem[2]; // structure for semaphore atomic operations
3
       int id = semget(1000, 1, IPC_CREAT | 0666); // create semaphore
       if (id != -1) {
          int r = semctl(id, 0, SETVAL, 0) == 0:
          sem[0].sem_num = 0; // operation to acquire semaphore
8
          sem[0].sem_op = -2; // once its value will be >= 2
q
          sem[0].sem_flg = 0; // representing two secondary processes are ready
19
          sem[1].sem_num = 0; // the next operation in the atomic set
12
          sem[1].sem_op = 2; // of operations increases the value of
13
          sem[1].sem flg = 0: // the semaphore about 2
14
          printf("Wait for semvalue >= 2\n"):
16
         r = semop(id, sem, 2); // perform all operations atomically
17
          printf("Press ENTER to set semaphore to 0\n");
18
         getchar():
19
         r = semctl(id, 0, SETVAL, 0) == 0; // set the value of semaphore
20
          r = semctl(id, 0, IPC_RMID, 0) == 0; // remove the semaphore
21
22
23
       return 0;
                                                                     lec07/sem-primarv.c
24 }
```

Jan Faigl, 2024

Parallel Processing

Semaphores

Shared Memory

B3B36PRG - Lecture 07: Parallel Program

Parallel Computing using GPU (optional)

#### Issues with Semaphores

- The main issues are arising from a wrong usage.
- Typical mistakes are as follows.
  - Wrongly identified a critical section.
  - Process may block by multiple calls of Wait(S).
  - E.g., the deadlock issues may arise from situations like.

#### Example – Deadlock

```
/* process 1*/
                                        /* process 2*/
Wait(S1):
                                        Wait(S2):
Wait(S2);
                                        Wait(S1);
Signal(S2);
                                        Signal(S1):
Signal(S1);
                                        Signal(S2);
```

34 / 63 Jan Faigl, 2024

ion Parallel Processing Semaphores Shared Memory Messages Parallel Computing using GPU (optional)

#### **Shared Memory**

- Labeled part of the memory accessible from different processes.
- OS service provided by system calls.

#### Example of System Calls

```
1  /* obtain a shared memory identifier */
3  int shmget(key_t key, size_t size, int flag);
4  /* attach shared memory */
5  void* shmat(int shmid, const void *addr, int flag);
7  /* detach shared memory */
8  int shmdt(const void *addr);
10  /* shared memory control */
11  int shmctl(int shmid, int cmd, struct shmid_ds *buf);
```

- OS manages information about usage of shared memory.
- OS also manages permissions and access rights.

Jan Faigl, 2024 B3B36PRG – Lecture 07: Parallel Programming 37 / 63

Introduction Parallel Processing Semaphores Shared Memory Messages Parallel Computing using GPU (optional)

#### Example - Shared Memory 2/4 (Read)

• Read a line from the shared memory and put it to the stdout.

```
#include <sys/types.h>
      #include <svs/shm.h>
      #include <stdio.h>
      #define SIZE 512
      int main(int argc, char *argv[])
   8
         int id;
   9
         char *buf;
  10
         if ((id = shmget(1000, 512, 0)) != -1) {
  11
            if ((buf = (char*)shmat(id, 0, 0)) ) {
                printf("mem:%s\n", buf);
  13
  14
            shmdt(buf);
  15
         } else {
  16
            fprintf(stderr, "Cannot access to shared memory!\n");
  17
  18
         return 0:
  19
                                                                         lec07/shm-read.c
  20
Jan Faigl, 2024
                                          B3B36PRG - Lecture 07: Parallel Programming
```

## Example – Shared Memory 1/4 (Write)

Parallel Processing

Write a line read from stdin to the shared memory.

```
#include <svs/tvpes.h>
   #include <sys/ipc.h>
   #include <svs/shm.h>
   #include <stdio.h>
   #define SIZE 512
   int main(int argc, char *argv[])
      char *buf;
10
      int id:
11
      if ((id = shmget(1000, SIZE, IPC_CREAT | 0666)) != -1) {
         if ( (buf = (char*)shmat(id, 0, 0)) ) {
13
            fgets(buf, SIZE, stdin);
            shmdt(buf);
15
16
17
      return 0;
18
19
                                                                 lec07/shm-write.c
```

**Shared Memory** 

Parallel Computing using GPU (optional)

Jan Faigl, 2024

Parallel Processing

Sema

res Shared Memory

Messages

B3B36PRG - Lecture 07: Parallel Program

Messages

Parallel Computing using GPU (optional)

## Example – Shared Memory 3/4 (Demo)

- 1. Use shm-write to write a text string to the shared memory.
- 2. Use shm-read to read data (string) from the shared memory.
- 3. Remove shared memory segment.

```
ipcrm -M 1000
```

4. Try to read data from the shared memory.

```
1 % clang -o shm-write shm-write.c
2 % ./shm-write
3 Hello! I like programming in C!
5 % ./shm-read
6 mem:Hello! I like programming in C!
8 % ipcrm -M 1000
9 % ./shm-read
10 Cannot access to shared memory!

lec07/shm-write.c lec07/shm-read.c
```

39 / 63 Jan Faigl, 2024 B3B36PRG – Lecture 07: Parallel Programming

Parallel Processing Shared Memory Messages Parallel Computing using GPU (optional) Parallel Processing Messages Parallel Computing using GPU (optional)

## Example - Shared Memory 4/4 (Status)

• A list of accesses to the shared memory using ipcs command.

```
after creating shared memory segment and before writing the text
                      1000 --rw-rw-rw- jf jf jf
         65539
                                                                            1
      512
                               1239 22:18:48 no-entry 22:18:48
after writing the text to the shared memory
                       1000 --rw-rw-rw-
         65539
                               1239 22:18:48 22:19:37 22:18:48
after reading the text
         65539
                       1000 --rw-rw-rw-
                               rw-rw-rw- jf jf jf jf
1260 22:20:07 22:20:07 22:18:48
      512
```

Jan Faigl, 2024 B3B36PRG - Lecture 07: Parallel Programming

#### Example – Messages Passing 1/4 (Synchronization, Primary)

- Two processes are synchronized using messages.
  - 1. The primary process waits for the message from the secondary process

Shared Memory

- 2. The primary process informs secondary to solve the task.
- 3. The secondary process informs primary about the solution.
- 4. The primary process sends message about termination.

#### Example of Master Process 1/2

Parallel Processing

```
struct msgbuf {
      long mtype;
      char mtext[SIZE];
4
6
   int main(int argc, char *argv[])
      struct msgbuf msg;
      int id = msgget(KEY, IPC_CREAT | 0666);
9
      int r;
10
      if (id != -1) {
```

Jan Faigl, 2024

44 / 63

# Example – Messages Passing 2/4 (Primary)

#### Example of Primary Process 2/2

```
msg.mtype = 3; //type must be > 0
          printf("Wait for other process \n");
          r = msgrcv(id, &msg, SIZE, 3, 0);
          printf("Press ENTER to send work\n");
          getchar():
          strcpy(msg.mtext, "Do work");
          msg.mtype = 4; //work msg is type 4
          r = msgsnd(id, &msg, sizeof(msg.mtext), 0);
8
          fprintf(stderr, "msgsnd r:%d\n",r);
9
          printf("Wait for receive work results\n".r):
10
11
          msg.mtvpe = 5;
          r = msgrcv(id, &msg, sizeof(msg.mtext), 5, 0);
12
          printf("Received message:%s\n", msg.mtext);
13
          printf("Press ENTER to send exit msg\n");
14
15
          getchar():
          msg.mtype = EXIT_MSG; //I choose type 10 as exit msg
16
          r = msgsnd(id, \&msg, 0, 0);
17
18
19
       return 0;
20
                                                                      lec07/msg-primary.c
```

## Sensing Messages and Queues of Messages

- Processes can communicate via messages send/received to/from system messages queues.
- Queues are entities of the OS with defined system calls.

```
Example of System Calls
```

```
1 #include <sys/types.h>
   #include <sys/ipc.h>
   #include <sys/msg.h>
   /* Create a new message queue */
   int msgget(key_t key, int msgflg);
   /* Send a message to the queue -- block/non-block (IPC_NOWAIT) */
   int msgsnd(int msqid, const void *msgp, size_t msgsz, int msgflg);
   /* Receive message from the queue -- block/non-block (IPC_NOWAIT) */
   int msgrcv(int msqid, void *msgp, size_t msgsz, long msgtyp, int msgflg);
   /* Control operations (e.g., destroy) the message queue */
   int msgctl(int msqid, int cmd, struct msqid_ds *buf);
```

Another message passing system can be implemented by a user library, e.g., using network

Jan Faigl, 2024 Parallel Processing

B3B36PRG - Lecture 07: Parallel Programmi

B3B36PRG - Lecture 07: Parallel Programming

Jan Faigl, 2024

Parallel Computing using GPU (optional) Parallel Processing Parallel Computing using GPU (optional) Parallel Processing Example – Messages Passing 3/4 (Secondary) Example – Messages Passing 4/4 (Demo) int main(int argc, char \*argv[]) 1. Execute the primary process. 2. Execute the secondary process. msg.mtype = 3;3. Perform the computation. printf("Inform main process\n"); strcpy(msg.mtext, "I'm here, ready to work"); 4. Remove the created message queue identified by the msgid. #define KEY 1000 r = msgsnd(id, &msg, sizeof(msg.mtext), 0); ipcrm -Q 1000 printf("Wait for work\n"); r = msgrcv(id, &msg, sizeof(msg.mtext), 4, 0); 1 % clang msg-primary.c -o primary 1 % clang msg-secondary.c -o secondary % ./primary 2 % ./secondary printf("Received message:%s\n", msg.mtext); 10 Wait for other process 3 Inform main process for (i = 0: i < 4: i++) { Worker msg received, press ENTER to send 4 Wait for work sleep(1); Received message:Do work printf("."); ....done msgsnd r:0 fflush(stdout): Work done, send wait for exit 14 Wait for receive work results Wait for exit msg } //do something useful 15 Received message: I'm going to wait for Exit message has been received exit msg printf("Work done, send wait for exit\n"); 10 %ipcs -q Press ENTER to send exit msg strcpv(msg.mtext, "Work done, wait for exit"); 17 11 Message Queues: %ipcrm -Q 1000 msg.mtvpe = 5; 18 12 T ID KEY MODE OWNER GROUP %ipcrm -Q 1000 q 65536 1000 -rw-rw- jf jf 19 r = msgsnd(id, &msg, sizeof(msg.mtext), 0); 13 msg.mtvpe = 10;20

46 / 63

Jan Faigl, 2024

Parallel Processing Shared Memory Parallel Computing using GPU (optional)

B3B36PRG - Lecture 07: Parallel Programming

#### Massive parallelism using graphics cards

printf("Wait for exit msg\n");

23

lan Faigl, 2024

r = msgrcv(id, &msg, SIZE, EXIT\_MSG, 0);

printf("Exit message has been received\n");

- Image rendering performed pixel-by-pixel can be easily parallelized.
- Graphics Processing Units (GPU) has similar (or even higher) degree of integration with the main processors (CPU).
- They have huge number of parallel processors.

E.g., GeForce GTX 1060 ~ 1280 cores.

lec07/msg-secondarv.c

- The computational power can also be used in another applications.
  - Processing stream of data (SIMD instructions processors).
  - GPGPU General Purpose computation on GPU. http://www.gpgpu.org
  - OpenCL (Open Computing Language) GPGPU abstract interface.
  - CUDA Parallel programming interface for NVIDIA graphics cards.

http://www.nvidia.com/object/cuda\_home.html

```
ipcrm: msqs(1000): : No such file or
                                               14
    directory
                                                   lec07/msg-primary.c lec07/msg-secondary.c
```

Introduction Parallel Processing Parallel Computing using GPU (optional)

#### Computational Power (2008)

- What is the reported processor computational power?
- Graphics (stream) processors.

CSX700 96 GigaFLOPs Cell 102 GigaFLOPs GeForce 8800 GTX 518 GigaFLOPs Radeon HD 4670 480 GigaFLOPs

Peak catalogue values.

B3B36PRG - Lecture 07: Parallel Programming

Main processors :

Phenom X4 9950 (@2.6 GHz) 21 GigaFLOPs Core 2 Duo E8600 (@3.3 GHz) 22 GigaFLOPs Cure 2 Quad QX9650 (@3.3 GHz) 35 GigaFLOPs Cure 2 Quad QX9650 (@3.3 GHz) 35 GigaFLOPs Core i7 970 (@3.2 GHz) 42 GigaFLOPs

Test linpack 32-bit.

(float vs double)

Is the reported power really achievable?

How about other indicators?

E.g., computational power / power consumption.

CSX700 has typical power consumption around 9W.

B3B36PRG - Lecture 07: Parallel Programming Jan Faigl, 2024

49 / 63 Jan Faigl, 2024

Introduction Parallel Processing Semaphores Shared Memory Messages Parallel Computing using GPU (optional) Introduction Parallel Processing Semaphores Shared Memory Messages Parallel Computing using GPU (optional)

#### **CUDA**

Introduction

- NVIDIA Compute Unified Device Architecture.
- Extension of the C to access to the parallel computational units of the GPU.
- Computation (kernel) is executed by the GPU.
- Kernel is performed in parallel using available computational units.
- Host Main processor (process).
- Device GPU.
- Data must be in the memory accessible by the GPU.

Host memory o Device memory

■ The result (of the computation) is stored in the GPU memory.

*Host* memory ← *Device* memory

Jan Faigl, 2024 B3B36PRG – Lecture 07: Parallel Programming 51 / 63 Jan Faigl, 2024 B3B36PRG – Lecture 07: Parallel Programming

Parallel Processing

ared Memory Messages Parallel Computing using GPU (optional)

#### CUDA - Grid, Blocks, Threads, and Memory Access

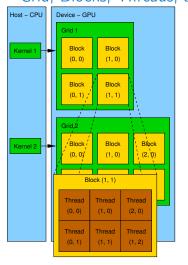

- Block (0, 0)
  Shared Memory
  Registers
  Registers
  Registers
  Registers
  Registers
  Registers
  Registers
  Registers
  Registers
  Registers
  Registers
  Registers
  Registers
  Registers
  Registers
  Registers
  Registers
  Registers
  Registers
  Registers
  Registers
  Registers
  Registers
  Registers
  Registers
  Registers
  Registers
  Registers
  Registers
  Registers
  Registers
  Registers
  Registers
  Registers
  Registers
  Registers
  Registers
  Registers
  Registers
  Registers
  Registers
  Registers
  Registers
  Registers
  Registers
  Registers
  Registers
  Registers
  Registers
  Registers
  Registers
  Registers
  Registers
  Registers
  Registers
  Registers
  Registers
  Registers
  Registers
  Registers
  Registers
  Registers
  Registers
  Registers
  Registers
  Registers
  Registers
  Registers
  Registers
  Registers
  Registers
  Registers
  Registers
  Registers
  Registers
  Registers
  Registers
  Registers
  Registers
  Registers
  Registers
  Registers
  Registers
  Registers
  Registers
  Registers
  Registers
  Registers
  Registers
  Registers
  Registers
  Registers
  Registers
  Registers
  Registers
  Registers
  Registers
  Registers
  Registers
  Registers
  Registers
  Registers
  Registers
  Registers
  Registers
  Registers
  Registers
  Registers
  Registers
  Registers
  Registers
  Registers
  Registers
  Registers
  Registers
  Registers
  Registers
  Registers
  Registers
  Registers
  Registers
  Registers
  Registers
  Registers
  Registers
  Registers
  Registers
  Registers
  Registers
  Registers
  Registers
  Registers
  Registers
  Registers
  Registers
  Registers
  Registers
  Registers
  Registers
  Registers
  Registers
  Registers
  Registers
  Registers
  Registers
  Registers
  Registers
  Registers
  Registers
  Registers
  Registers
  Registers
  Registers
  Registers
  Registers
  Registers
  Registers
  Registers
  Registers
  Registers
  Registers
  Registers
  Registers
  Registers
  Registers
  Registers
  Registers
  Registers
  Registers
  Registers
  Registers
  Registers
  Registers
  Registers
  Registers
  Registers
  Registers
  Registers
  Registers
  Registers
  Registers
  Registers
  Registers
  Registers
  Registers
  Registers
  Registers
  Registers
  Registers
  Registers
  Registers
  Registers
  Registers
  Registers
  Registers
  Registers
  Registers
  Registers
  Registers
  Registers
  Registers
  Registers
- Access time to the memory.
- Collisions for simultaneous access of several threads.

#### CUDA - Computational Model

- Kernel (computation) is divided into blocks.
- Each block represent a parallel computation of the part of the result. *E.g.*, a part of the matrix multiplication.
- Each block consists of computational threads.
- Parallel computations are synchronization within the block.
- Blocks are organized into the grid.
- Scalability is realized by dividing the computation into blocks.

Blocks may not be necessarily computed in parallel. Based on the available number of parallel units, particular blocks can be computed sequentially.

Parallel Computing using GPU (optional)

## CUDA – Example – Matrix Multiplication 1/8

- NVIDIA CUDA SDK Version 2.0. matrixMul.
- Simple matrix multiplication.

Parallel Processing

- $\mathbf{C} = \mathbf{A} \cdot \mathbf{B}$
- Matrices have identical dimensions  $n \times n$ .
- where *n* is the multiple of the block size.
- Comparison
  - naive implementation in C (3× for loop),
  - naive implementation in C with matrix transpose.
  - CUDA implementation.
- Hardware
  - CPU Intel Core 2 Duo @ 3 GHz, 4 GB RAM,
  - GPU NVIDIA G84 (GeForce 8600 GT), 512 MB RAM.

Jan Faigl, 2024 B3B36PRG – Lecture 07: Parallel Programming 53 / 63 Jan Faigl, 2024 B3B36PRG – Lecture 07: Parallel Programming 54 / 6

Parallel Processing

Parallel Computing using GPU (optional)

Parallel Processing Parallel Computing using GPU (optional)

#### CUDA – Example – Matrix Multiplication 2/8

#### Naive implementation

```
void simple_multiply(const int n,
         const float *A. const float *B. float *C)
2
3
     for (int i = 0; i < n; ++i) {</pre>
       for (int j = 0; j < n; ++j) {
         float prod = 0;
         for (int k = 0; k < n; ++k) {
            prod += A[i * n + k] * B[k * n + j];
         C[i * n + j] = prod;
11
12
13 }
```

Jan Faigl, 2024 Introduction

Parallel Processing

Shared Memory

Parallel Computing using GPU (optional)

#### B3B36PRG - Lecture 07: Parallel Programmin

#### CUDA - Example - Matrix Multiplication 4/8

- CUDA computation strategy
  - Divide matrices into blocks.
  - Each block computes a single sub-matrix  $C_{sub}$ .
  - Each thread of the individual blocks computes a single element of  $C_{sub}$ .

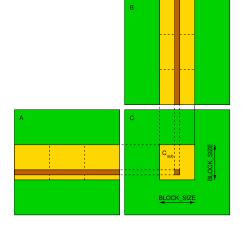

## CUDA - Example - Matrix Multiplication 3/8

```
Naive implementation with transpose
  void simple_multiply_trans(const int n,
            const float *a, const float *b, float *c)
   3
        float * bT = create matrix(n):
        for (int i = 0; i < n; ++i) {</pre>
          bT[i*n + i] = b[i*n + i]:
          for (int j = i + 1; j < n; ++j) {
            bT[i*n + j] = b[j*n + i];
            bT[j*n + i] = b[i*n + j];
  10
  11
        for (int i = 0; i < n; ++i) {</pre>
          for (int j = 0; j < n; ++j) {
            float tmp = 0;
            for (int k = 0; k < n; ++k) {</pre>
 15
              tmp += a[i*n + k] * bT[j*n + k];
            c[i*n + j] = tmp;
  18
  19
  20
        free(bT);
  21
 22
                                              B3B36PRG - Lecture 07: Parallel Program
Jan Faigl, 2024
```

Parallel Processing Shared Memory Parallel Computing using GPU (optional)

#### CUDA - Example - Matrix Multiplication 5/8

```
CUDA – Implementation – main function
   void cuda_multiply(const int n,
          const float *hostA, const float *hostB, float *hostC)
3
     const int size = n * n * sizeof(float);
    float *devA, *devB, *devC;
     cudaMalloc((void**)&devA, size);
     cudaMalloc((void**)&devB, size);
     cudaMalloc((void**)&devC, size);
     cudaMemcpv(devA. hostA. size. cudaMemcpvHostToDevice):
     cudaMemcpy(devB, hostB, size, cudaMemcpyHostToDevice);
     dim3 threads(BLOCK_SIZE, BLOCK_SIZE); // BLOCK_SIZE == 16
14
     dim3 grid(n / threads.x, n /threads.y);
    // Call kernel function matrixMul
     matrixMul << grid, threads>>> (n, devA, devB, devC);
     cudaMemcpy(hostC, devC, size, cudaMemcpyDeviceToHost);
29
     cudaFree(devA):
22
     cudaFree(devB):
23
24
     cudaFree(devC);
25
```

B3B36PRG - Lecture 07: Parallel Programming Jan Faigl, 2024

Jan Faigl, 2024

57 / 63

Introduction Parallel Processing

Camanhara

Charad Mana

Messages

Parallel Computing using GPU (optional)

Introduction

Parallel Processing

Camanhavaa

Shared Memory

Messages

Parallel Computing using GPU (optional)

### CUDA - Example - Matrix Multiplication 6/8

```
CUDA implementation – kernel function
    __global__ void matrixMul(int n, float* A, float* B, float* C) {
       int bx = blockIdx.x; int by = blockIdx.y;
int tx = threadIdx.x; int ty = threadIdx.y;
       int aBegin = n * BLOCK_SIZE * by; //beginning of sub-matrix in the block
       int aEnd = aBegin + n - 1; //end of sub-matrix in the block
       for (
             int a = aBegin, b = BLOCK_SIZE * bx;
             a += BLOCK_SIZE, b += BLOCK_SIZE * n
10
11
          __shared__ float As[BLOCK_SIZE][BLOCK_SIZE]; // shared memory within
12
           __shared__ float Bs[BLOCK_SIZE][BLOCK_SIZE]; // the block
13
14
          As[ty][tx] = A[a + n * ty + tx]; // each thread reads a single element
15
          Bs[ty][tx] = B[b + n * ty + tx]; // of the matrix to the memory
          __syncthreads(); // synchronization, sub-matrix in the shared memory
16
          for (int k = 0; k < BLOCK_SIZE; ++k) { // each thread computes</pre>
             Csub += As[ty][k] * Bs[k][tx]; // the element in the sub-matrix
19
20
21
          __syncthreads();
22
23
       int c = n * BLOCK_SIZE * by + BLOCK_SIZE * bx;
       C[c + n * ty + tx] = Csub; // write the results to memory
25 }
```

B3B36PRG - Lecture 07: Parallel Programming

50 / 63

B3B36PRG - Lecture 07: Parallel Programming

60 / 63

Jan Faigl, 2024

Parallel Processing

Processing Semapho

Shared Mem

Messages

Parallel Computing using GPU (optional)

#### CUDA – Example – Matrix Multiplication 8/8

#### Computational time (in milliseconds)

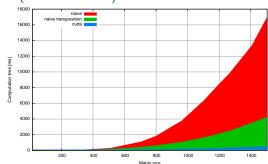

|     |       |         |      | Matrix size |       |         |      |
|-----|-------|---------|------|-------------|-------|---------|------|
| N   | Naive | Transp. | CUDA | N           | Naive | Transp. | CUDA |
| 112 | 2     | 1       | 81   | 704         | 1083  | 405     | 122  |
| 208 | 11    | 11      | 82   | 1104        | 6360  | 1628    | 235  |
| 304 | 35    | 33      | 84   | 1264        | 9763  | 2485    | 308  |

Matlab 7.6.0 (R2008a):

n=1104; A=rand(n,n); B=rand(n,n); tic; C=A\*B; toc

Elapsed time is 0.224183 seconds.

B3B36PRG - Lecture 07: Parallel Programming

61 / 63 Jan Faigl, 2024

#### B3B36PRG - Lecture 07: Parallel Programming

CUDA source codes.

CUDA – Example – Matrix Multiplication 7/8

Example - Dedicated source file cuda\_func.cu

1. Declaration of the external function.

```
extern "C" { // declaration of the external function (cuda kernel)
  void cuda_multiply(const int n, const float *A, const float *B, float *C);
}
```

- 2. Compile the CUDA code to the C++ code.
- 1 nvcc --cuda cuda\_func.cu -o cuda\_func.cu.cc
- 3. Compilation of the cuda\_func.cu.cc file using standard compiler.

Jan Faigl, 2024

Summary of the Lecture

Topics Discussed

## Topics Discussed

- Introduction to Parallel Programming
  - Ideas and main architectures
  - Program and process in OS
- Parallel processing
- Sychronization and Inter-Process Communication (IPC)
  - Semaphores
  - Messages
  - Shared memory
- Parallel processing on graphics card (optional).
- Next: Multithreading programming

Jan Faigl, 2024 B3B36PRG – Lecture 07: Parallel Programming

63 / 63